## How to Voice Chat on the Nintendo Switch

Method 1: Using the Nintendo Switch Online Smartphone App

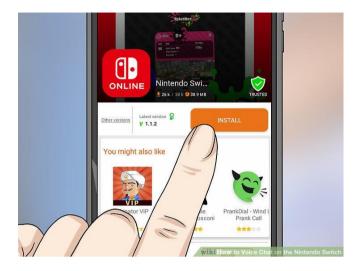

- **1. Download and install the Nintendo Switch Online app.** The Nintendo Switch Online app is available for free from the Google Play Store on Android smartphones and tablets, and the App Store in iPhone and iPad devices. The app has a red icon that says "Online" below an image of the two joy-con controllers. Use the following steps to download the Nintendo Switch Online app.
  - Open the **Google Play Store** or **App Store**.
  - Search for "Nintendo Switch Online".
  - Tap **GET** or **Install** next to the Nintendo Switch Online app.

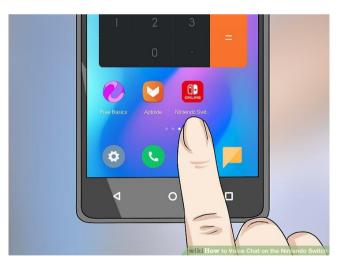

2. Open the Nintendo Switch Online app. You can open the app by tapping the app icon on the home screen of your mobile device, or by tapping **Open** in the App Store or Google Play Store.

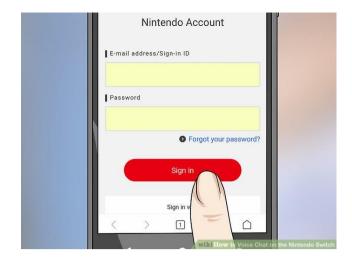

**3. Sign in to the Nintendo Switch Online app.** After you open the app, a few information slides appear. Swipe left to skip to the end of the slides and tap **Sign In**. Use the email address and password associated with your Nintendo account to sign in. If you don't have a Nintendo account, tap **Create a Nintendo Account** at the bottom of the screen and follow the instructions to create a Nintendo account.

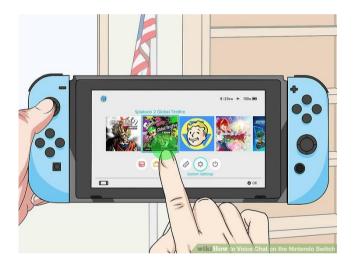

**4. Start a game that supports online chat on the Nintendo Switch.** Tap or select a game image on the home screen of the Nintendo Switch to launch the game. Right now, the online game that supports online chat through the Nintendo Switch Online app is Splatoon 2.

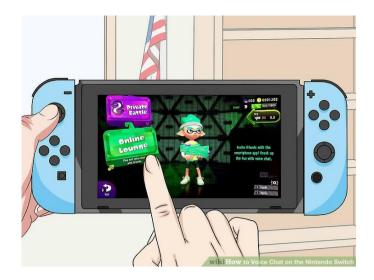

- **5. Select the online chat options.** Games that support online chat should have an option to create or join a chat in the main menu or options menu. Since Splatoon 2 is the only game that supports online chat, use these steps to go to the Online Lounge in Splatoon 2.
  - Start Splatoon 2.
  - Press **ZR+ZL** at the start
  - Press **A** repeatedly to skip through all the news and updates.
  - Press **X** to open the menu.
  - Select Lobby (or Grizzco for Salmon Run).
  - Select **Online Lounge**.

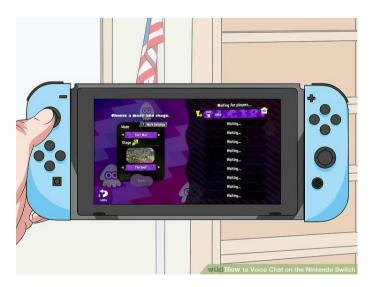

Join a room or select Create Room. If you have an invitation, you can select a room to join. If you do not have an invitations, you can select Create Room.

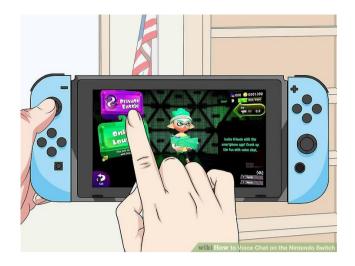

- **7. Select a game mode.** You can select **Private Match** or any other mode the game offers.
  - If available, you can check the checkbox to allow friends to join the chat using a password.

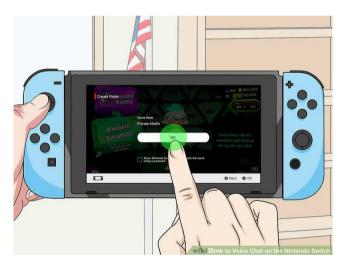

**8.** Tap **OK**. It's the button in the center of the screen on the Nintendo Switch.

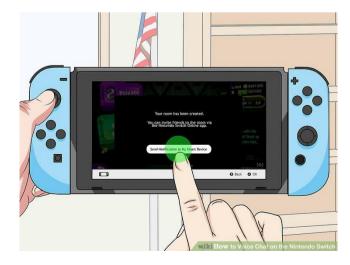

**9. Tap** Send Notification to My Smart Device. This creates a chatroom in the Nintendo Switch Online app on your smartphone or tablet.

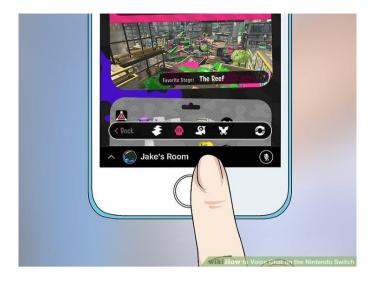

**10. Tap the chat bar at the bottom of the app.** Using your smartphone or tablet, tap the chat at the bottom of the screen. This opens the chatroom with options for inviting friends.

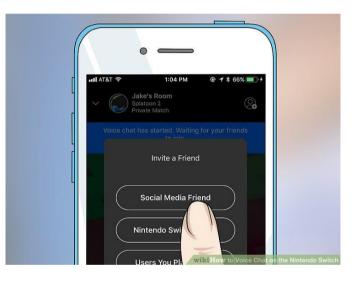

- **11. Invite friends to the chatroom.** There are three methods you can use to invite friends to the chat.
  - **Social Media Friend** allows you to invite friends from social media. Tap this option and then select a social media app to post an invite link on a social media platform.
  - **Nintendo Switch Friend** allows you to invite friends from your Nintendo Switch account.
  - Users You Played With allows you to invite users you've previously played with.<sup>[2]</sup>

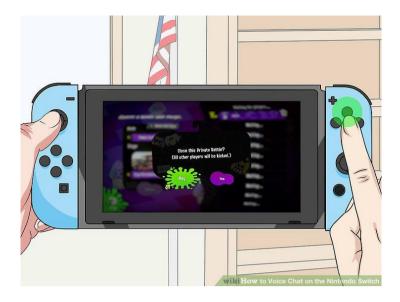

- **12.** Use the Nintendo Switch Online chat features. The following options are available to you in the Nintendo Switch Online chatroom.
  - **Invite friends:** To invite more friends to the chat, tap the icon that resembles a person in the upper-right corner of the Nintendo Switch Online app.
  - **Mute the chatroom:** Tap the icon that resembles a mic with a line through it to mute the chatroom.
  - Leave the chat: To exit the chatroom, tap the icon with an "X" at the bottom of the screen.

## How to Voice Chat on the Nintendo Switch Method 2: Using a Headset With A Microphone

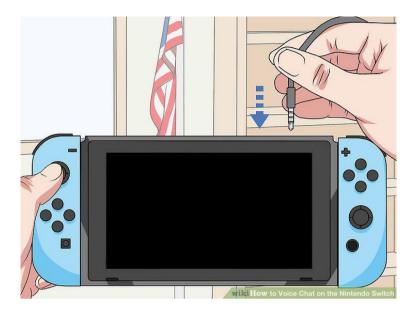

**1. Connect a headset with a microphone to the headphone jack.** The headphone jack is located on the top of the Nintendo Switch next to the game card slot.

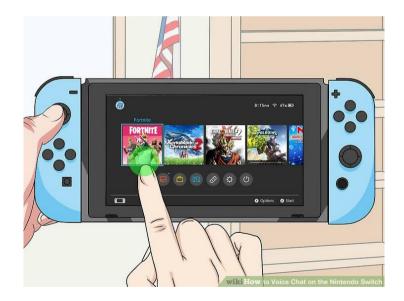

2. Start a compatible multiplayer game. To start a game on the Nintendo Switch, tap or select the game image on the home screen of the Nintendo Switch. Right now, the only game that supports multiplayer chat through a headset is Fortnite, which is free to download from the Nintendo eShop.

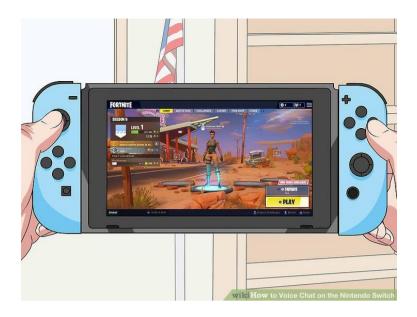

**3. Select a multiplayer mode.** Compatible games allow you to chat with your team mates using a headset with a microphone. In Fortnite, you can chat with your squad or buddy in Battle Royal mode.<sup>[3]</sup>

## Sample Question: ด้วอย่างคำถาม

Does Splattoon 2 have voice chat?

?? เกม Splatoon 2 สามารถใช้เสียงคุยผ่านไมโครโฟนได้ไม๊

## wikiHow Contributor - Community Answer: คำตอบ

Yes, but only if you are playing in a private match or a Salmon Run room, and only if you choose to switch voice chat on. You will only be able to talk to and hear others who have switched on voice chat, though.

++สามารถทำได้ ในโหมด private match หรือในห้อง Salmon Run โดยเปิด voice chat ไว้ และจะสามารถคุยกับเพื่อนที่เปิด voice chat ไว้เท่านั้น